## **Copying an Existing Requisition Created on 2/20/2013 8:58:00 AM**

## Table of Contents

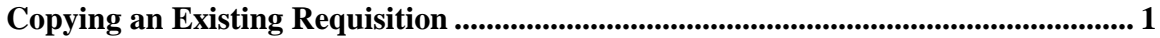

## <span id="page-0-0"></span>**Copying an Existing Requisition**

Core-**on** 

Copying an Existing Requisition is a new **Select Action** menu option in Core-CT 9.1. This option allows requesters to quickly copy a requisition from the Manage Requisitions page regardless of its status. There is no limit to how often an original requisition can be copied. The new requisition will open at the **Review and Submit** page. All items, chartfield information, and comments will be carried over from the original requisition. The Requisition Name and Attachments will not copy to the new requisition.

## **Procedure**

**Navigation:** eProcurement > Manage Requisitions

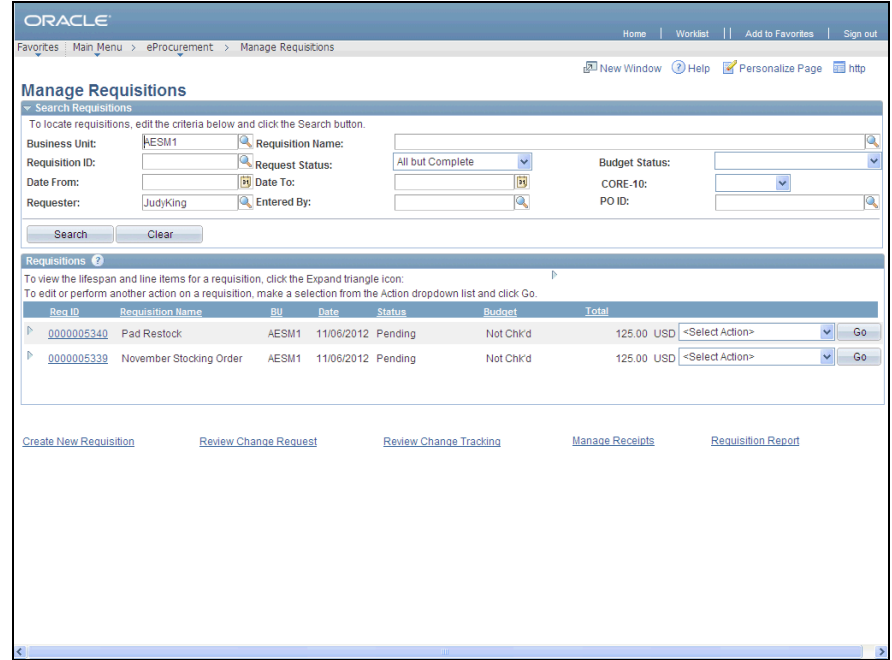

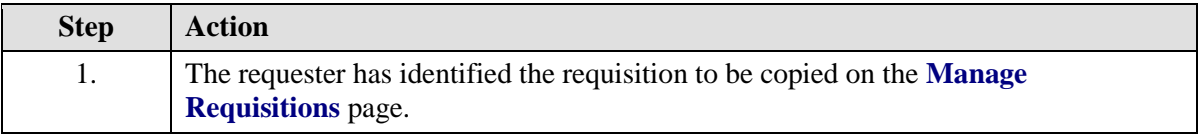

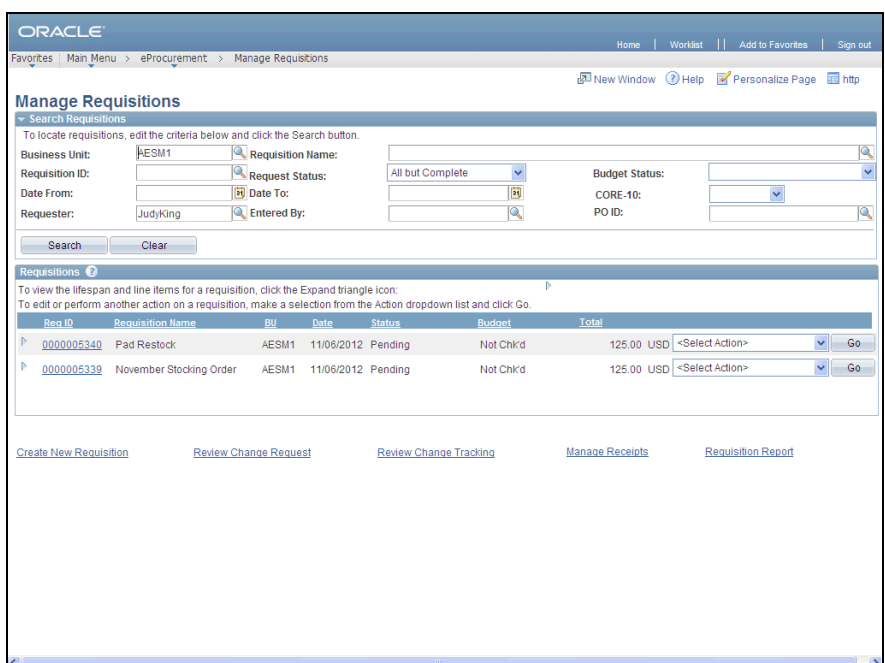

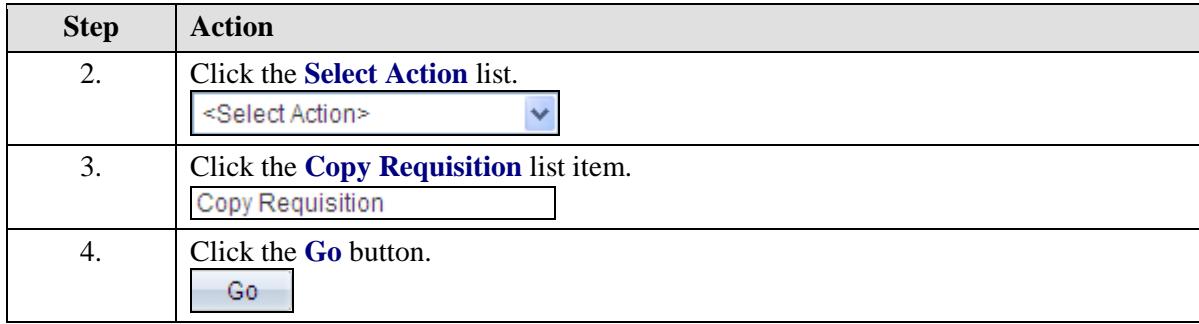

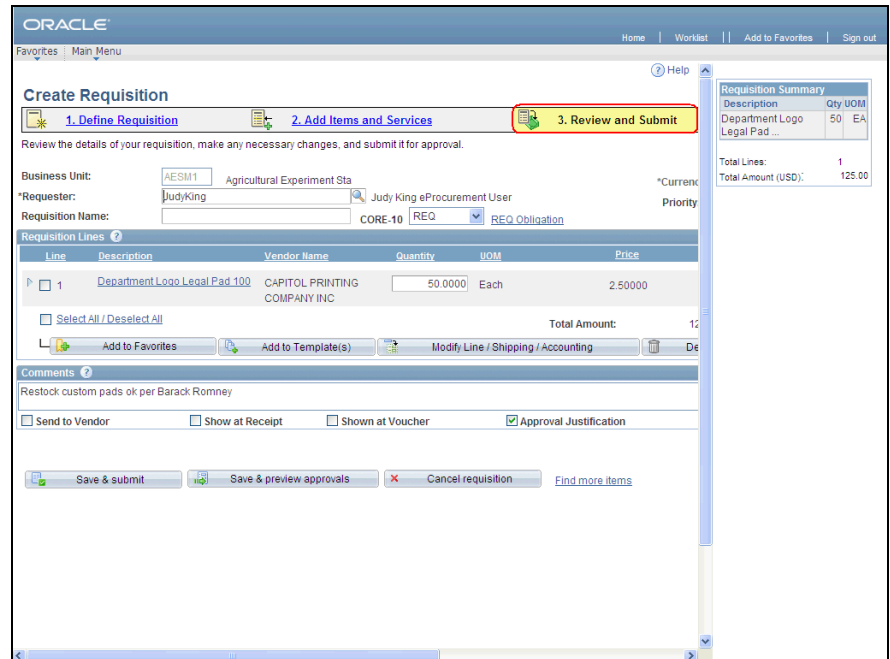

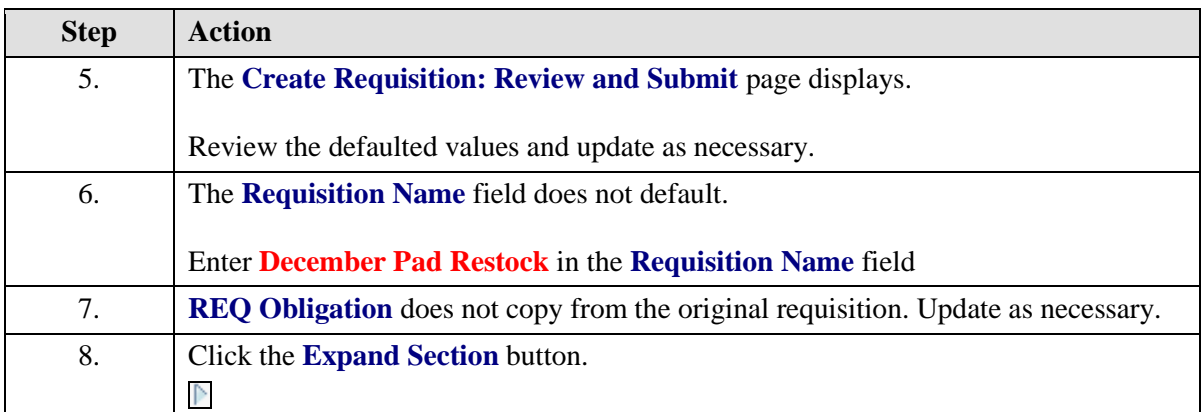

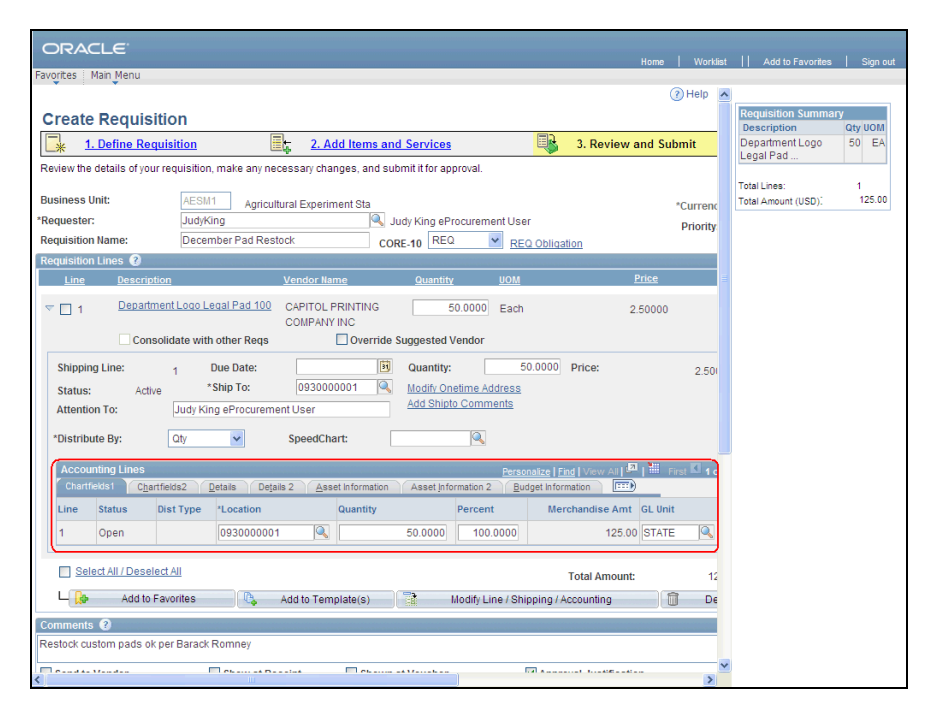

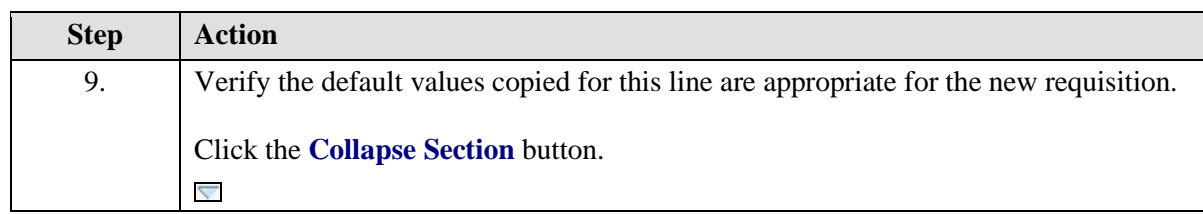

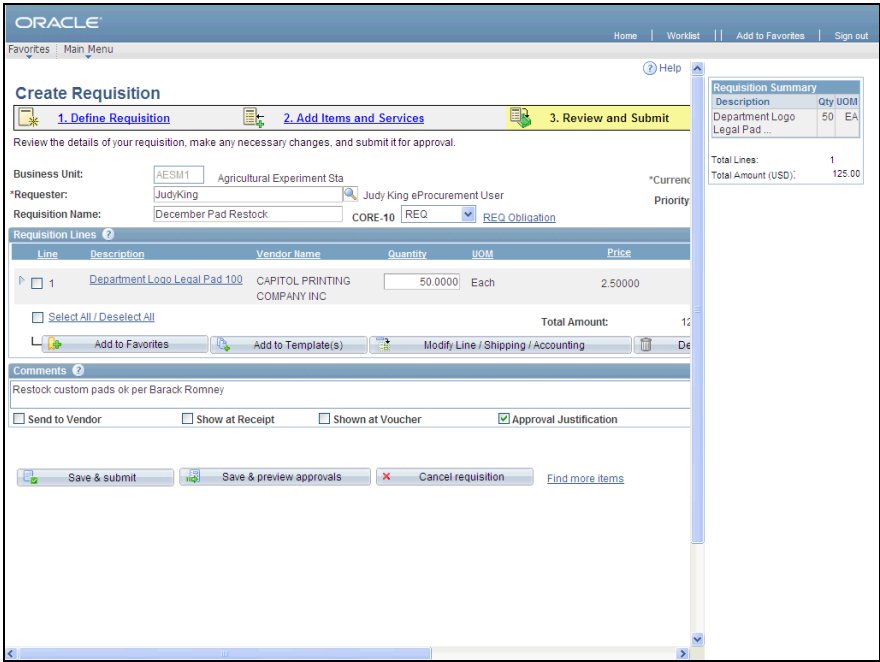

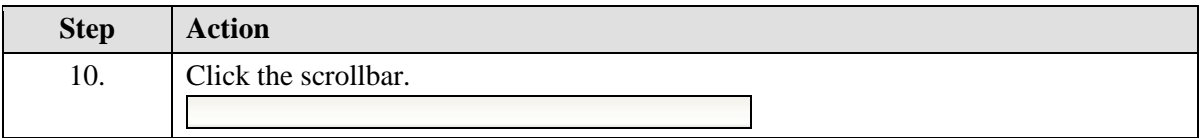

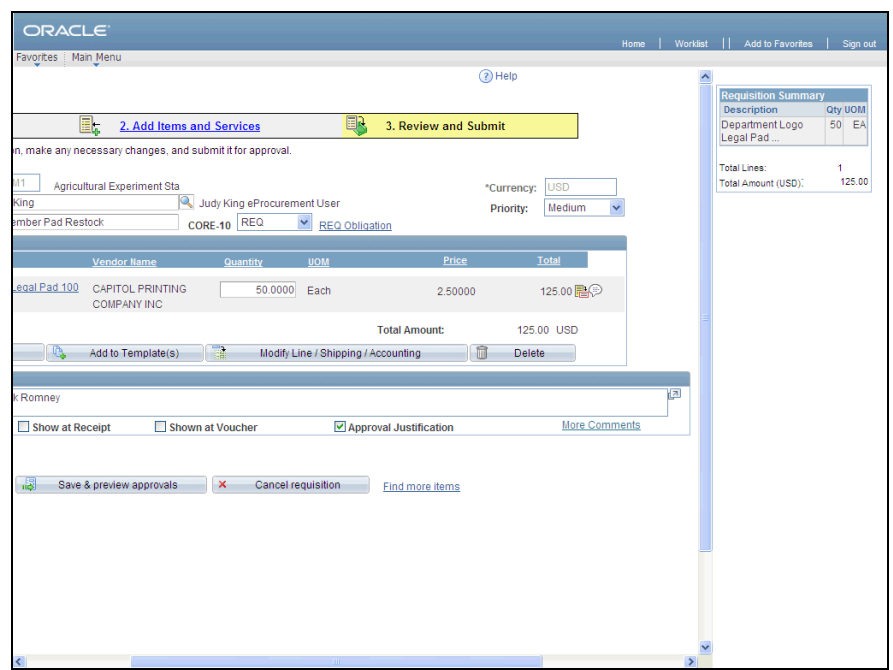

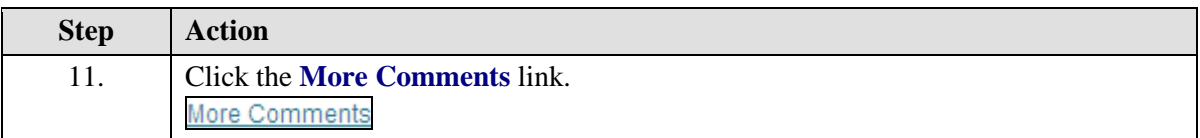

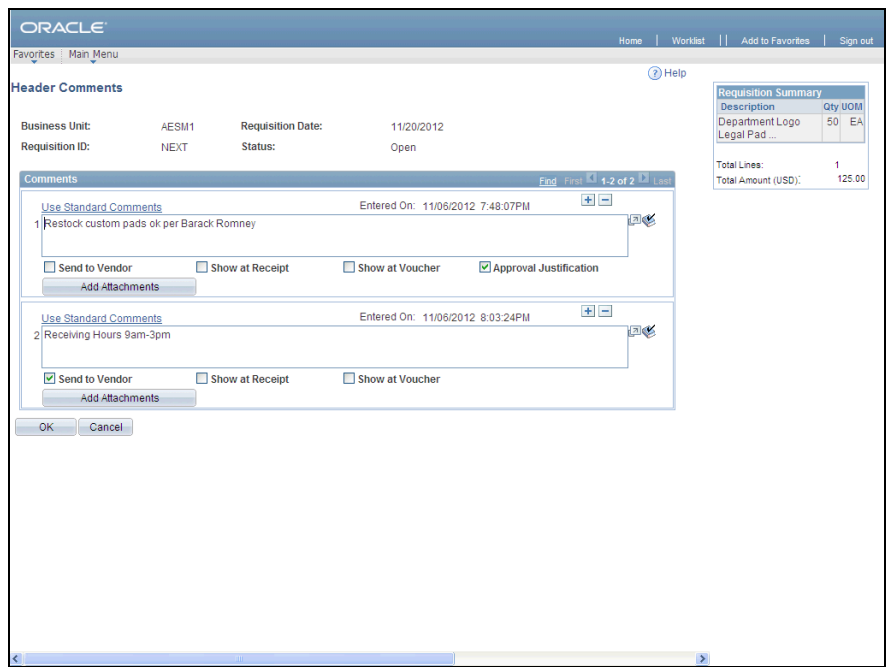

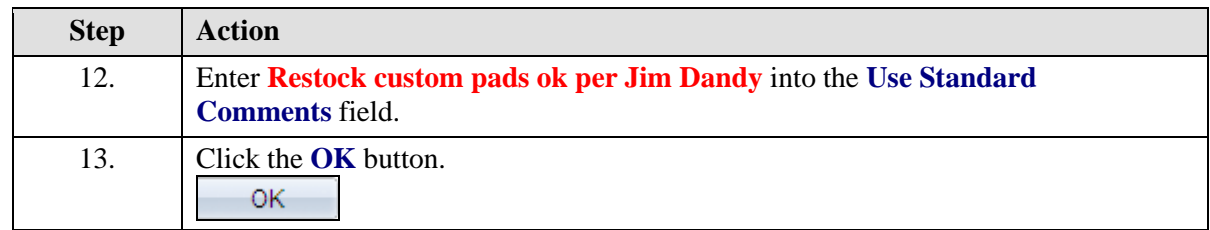

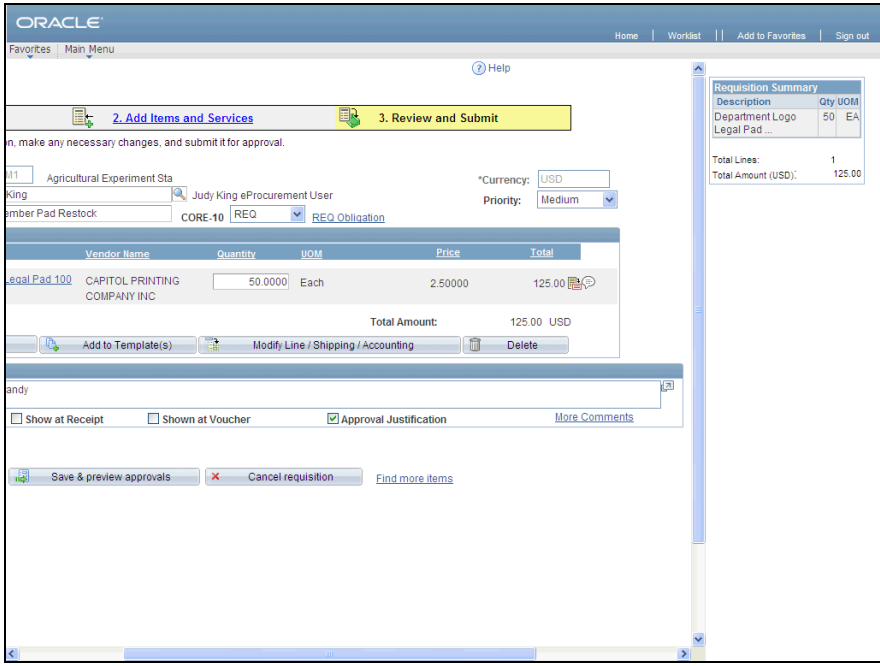

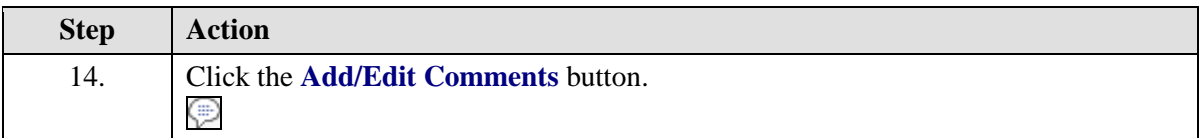

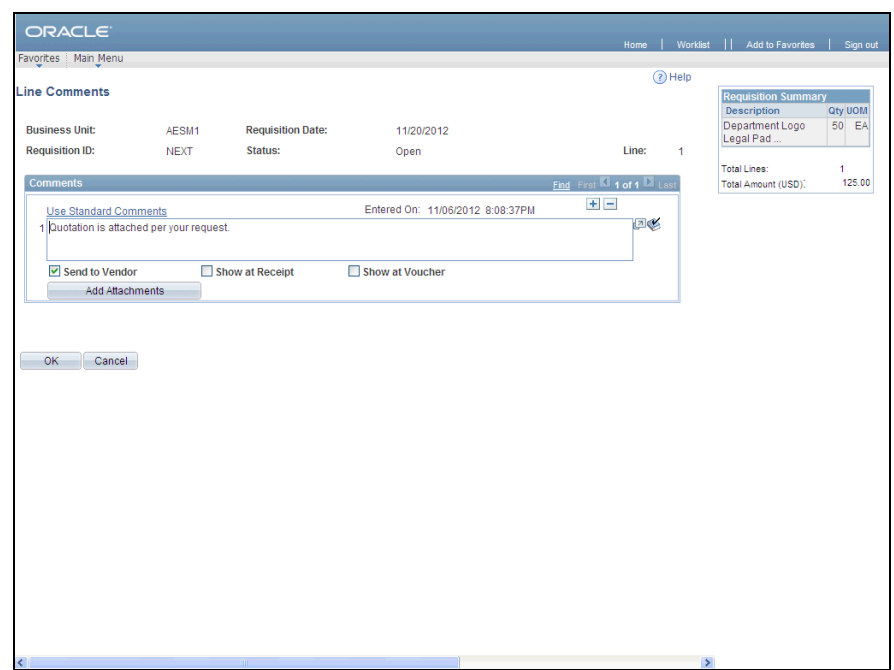

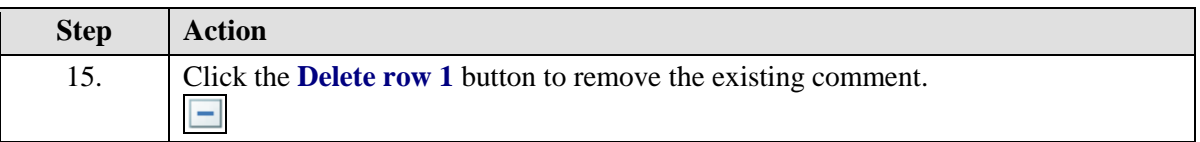

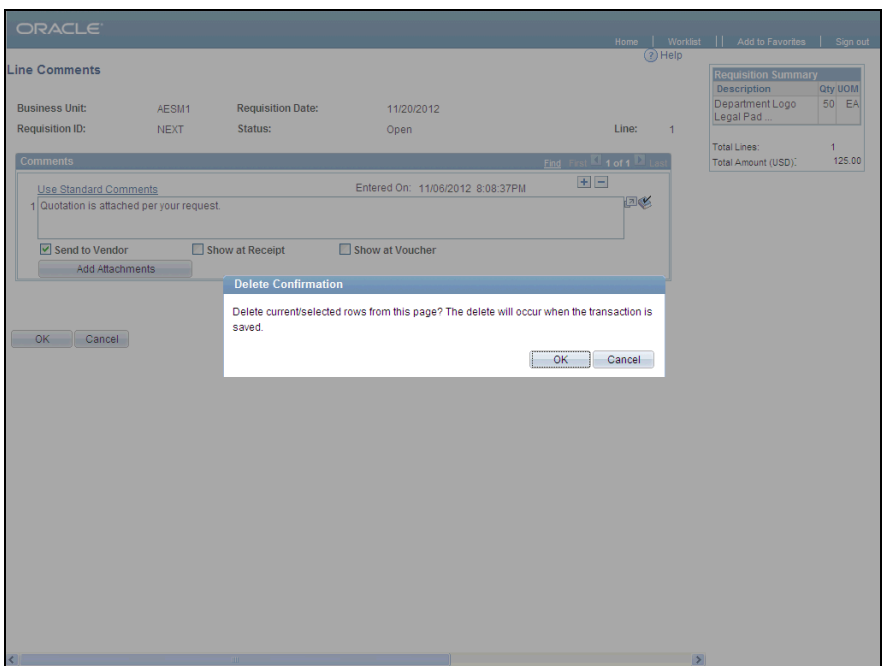

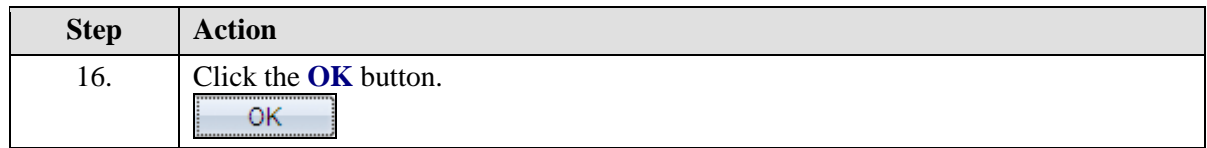

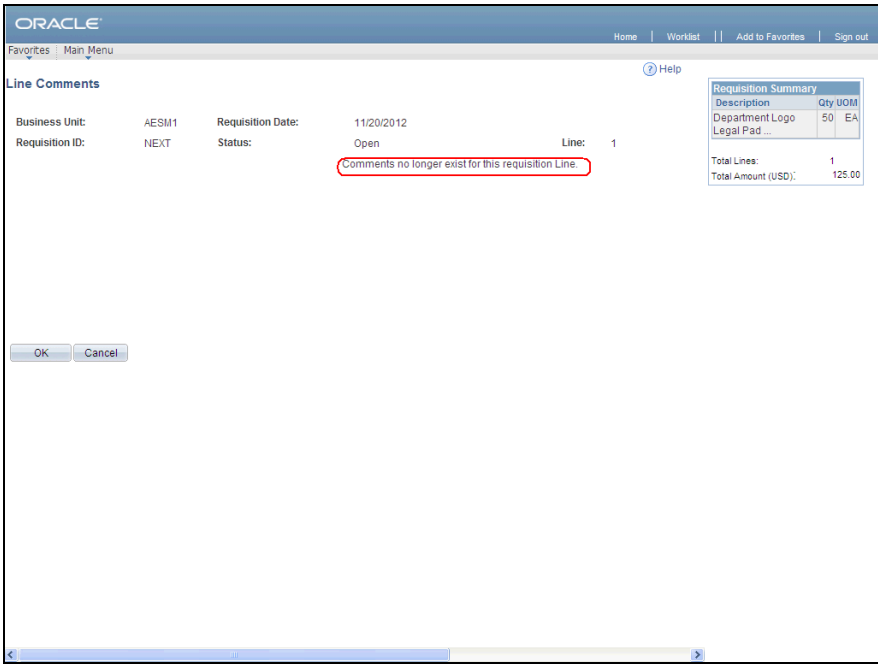

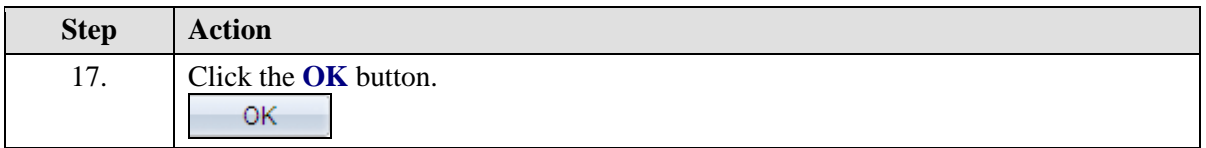

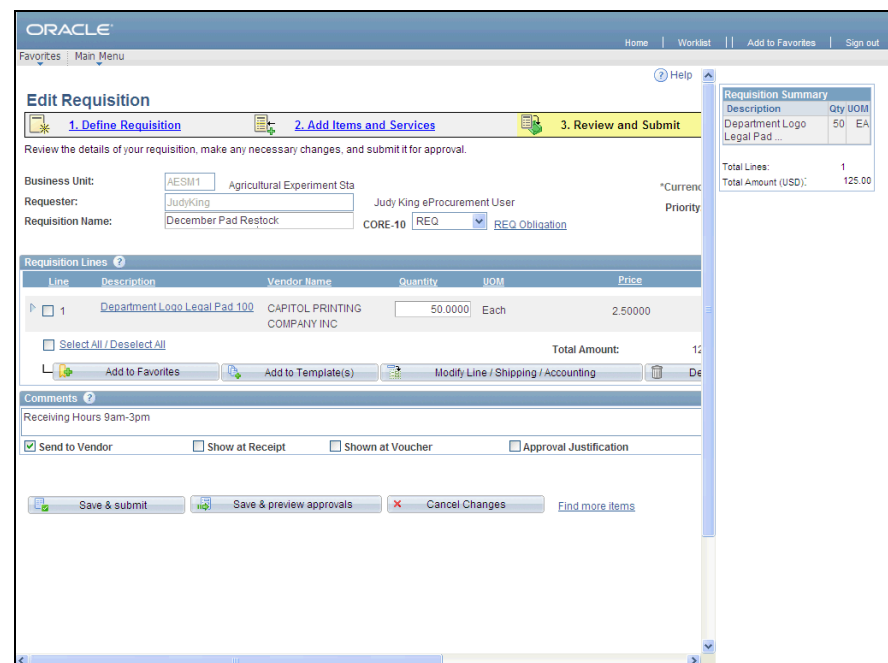

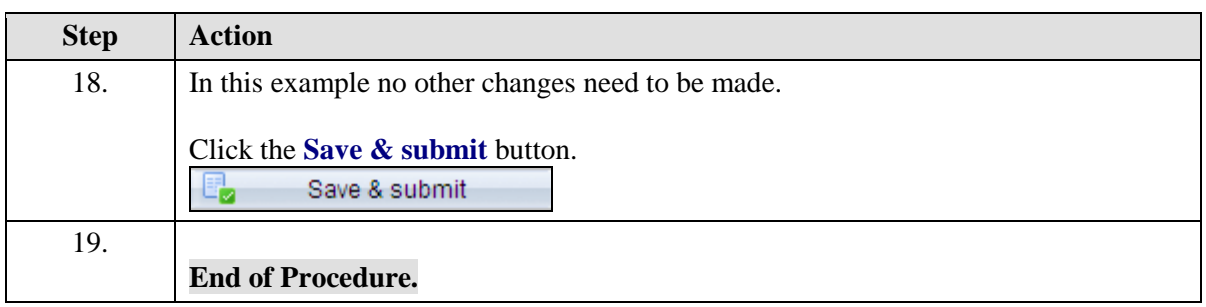